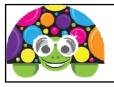

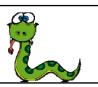

## **Basic Turtle Instructions**

| turtle.forward()          | Go forward – put a number inside the brackets                       |  |
|---------------------------|---------------------------------------------------------------------|--|
| turtle.backward()         | Go backward– put a number inside the brackets                       |  |
| turtle.right()            | Turn right- put a number inside the brackets                        |  |
| turtle.left()             | Turn left- put a number inside the brackets                         |  |
| turtle.pensize()          | Makes the line thicker - put a number inside the brackets           |  |
| turtle.penup()            | Lifts the pen up so you can move the turtle without drawing         |  |
| turtle.pendown()          | Drops the pen back onto the screen so you can draw                  |  |
| turtle.fillcolor("Brown") | Changes the fill colour to brown(or other colour)                   |  |
| turtle.pencolor("Red")    | Changes the pen colour to red (or other colour)                     |  |
| turtle.begin_fill()       | Begins to fill the shape                                            |  |
| turtle.end_fill()         | End the filling sequence                                            |  |
| turtle.circle()           | Put a number inside the brackets. This is the radius of the circle. |  |

Open Thonny.

Each of the tasks bellows needs to be completed in a new Python document & saved using the task number as the file name.

You should use comments using # to explain what each part of the code means.

# Task 1 – draw a square with a red line & brown fill colour

#### import turtle

| # this import the turtle module and all the commands<br>turtle.fillcolor("Brown") |
|-----------------------------------------------------------------------------------|
| # this sets the fill colour of the shape to brown                                 |
| turtle.begin_fill()                                                               |
| turtle.pencolor("Red")                                                            |
| turtle.forward (100)                                                              |
| turtle.right (90)                                                                 |
| turtle.forward (100)                                                              |
| turtle.right (90)                                                                 |
| turtle.forward (100)                                                              |
| turtle.right (90)                                                                 |
| turtle.forward (100)                                                              |
| turtle.end_fill()                                                                 |

## Task 2

Draw a circle with a radius of 75 with a blue line and a purple fill.

### Task 3 – draw a rectangle with a line and fill colour of your choice.

## Task 4

Add to Task 3 so that two rectangles are drawn on the screen. The second one should have sides of 120 and 190. It needs to have a red line & orange fill. (Use pen up & down to have them both on one program, but not touching each other when drawn on the screen.)

### Task 5 – draw a triangle with your choice of colours. The triangle should be pointing upwards.

| import turtle<br>turtle.forward (150)<br>turtle.right (120)<br>turtle.forward (150)<br>turtle.right (120) |  |
|----------------------------------------------------------------------------------------------------|--|
| turtle.right (120)<br>turtle.right (120)                                                                  |  |

## Task 6

| Shape    | Number sides | Angle |
|----------|--------------|-------|
| Pentagon | 5            | 72    |
| Hexagon  | 6            | 60    |
| Octagon  | 8            | 45    |
| Decagon  | 10           | 36    |

Write programs for at least 2 other shapes shown in the table above, each one of them needs to have different colours.